# <span id="page-0-0"></span>*TeleCorrector Standard ACCOL Load*

Bristol Babcock **D4089 Issue: December, 2000** The information in this document is subject to change without notice. Every effort has been made to supply complete and accurate information. However, Bristol Babcock assumes no responsibility for any errors that may appear in this document.

Bristol Babcock does not guarantee the accuracy, sufficiency or suitability of the software delivered herewith. The Customer shall inspect and test such software and other materials to his/her satisfaction before using them with important data.

There are no warranties, expressed or implied, including those of merchantability and fitness for a particular purpose, concerning the software and other materials delivered herewith.

# **Request for Additional Instructions**

Additional copies of instruction manuals may be ordered from the address below per attention of the Sales Order Processing Department. List the instruction book numbers or give the complete model, serial or software version number. Furnish a return address that includes the name of the person who will receive the material. Billing for extra copies will be according to current pricing schedules.

ACCOL is a trademark and Bristol is a registered trademark of Bristol Babcock. Other trademarks or copyrighted products mentioned in this document are for information only, and belong to their respective companies, or trademark holders.

Copyright (c) 2000, Bristol Babcock, 1100 Buckingham St., Watertown, CT 06795. No part of this manual may be reproduced in any form without the express written permission of Bristol Babcock.

## **A Few Words About Bristol Babcock**

For over 100 years, Bristol has been providing innovative solutions for the measurement and control industry. Our product lines range from simple analog chart recorders, to sophisticated digital remote process controllers and flow computers, all the way to turnkey SCADA systems. Over the years, we have become a leading supplier to the electronic gas measurement, water purification, and wastewater treatment industries.

On off-shore oil platforms, on natural gas pipelines, and maybe even at your local water company, there are Bristol Babcock instruments, controllers, and systems running year-in and year-out to provide accurate and timely data to our customers.

#### **Getting Additional Information**

In addition to the information contained in this manual, you may receive additional assistance in using this product from the following sources:

#### **Contacting Bristol Babcock Directly**

Bristol Babcock's world headquarters are located at 1100 Buckingham Street, Watertown, Connecticut 06795 USA. Our main phone numbers are:

#### **(860) 945-2200 (860) 945-2213** (FAX)

Regular office hours are Monday through Friday, 8:00AM to 4:30PM Eastern Time, excluding holidays, and scheduled factory shutdowns. During other hours, callers may leave messages using Bristol's voice mail system.

#### **Telephone Support - Technical Questions**

During regular business hours, Bristol Babcock's Application Support Group can provide telephone support for your technical questions.

For technical questions regarding the TeleCorrector ACCOL load, other **ACCOL products, Open BSI Utilities**, as well as Bristol's **Enterprise Server®**/ **Enterprise Workstation®** products, **call (860) 945-2286.**

For technical questions about the TeleCorrector unit, and other **Network 3000 hardware call (860) 945- 2502.**

**For technical questions about ControlWave call (860) 945-2244 or (860) 945-2286.**

For technical questions regarding Bristol's **OpenEnterprise** product, **call (860) 945-2501** or e-mail **openenterprise@bristolbabcock.com**

You can e-mail the Application Support Group at: **bsupport@bristolbabcock.com**

The Application Support Group also maintains a bulletin board for downloading software updates to customers. To access the bulletin board, dial (860) 945-2251 (Modem settings: 14.4K baud maximum, No parity, 8 data bits, 1 Stop bit.)

For assistance in interfacing Bristol Babcock hardware to radios, contact Communication Technologies in Orlando, FL at (407) 629-9463 or (407) 629-9464.

#### **Telephone Support - Non-Technical Questions, Product Orders, etc.**

Questions of a non-technical nature (product orders, literature requests, price and delivery information, etc.) should be directed to the nearest regional sales office (listed below) or to your local Bristol sales office or Bristol-authorized sales representative.

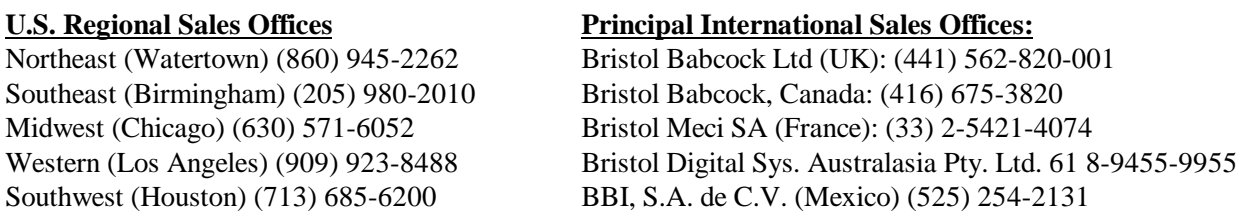

Please call the main Bristol Babcock number (860-945-2200) if you are unsure which office covers your particular area.

# **Visit our Site on the World Wide Web**

For general information about Bristol Babcock and its products, please visit our site on the World Wide Web at: www.bristolbabcock.com

# **Training Courses**

Bristol Babcock's Training Department offers a wide variety of courses in Bristol hardware and software at our Watertown, Connecticut headquarters, and at selected Bristol regional offices, throughout the year. Contact our Training Department at (860) 945-2343 for course information, enrollment, pricing, and schedules.

# **Who Should Read This Document?**

This document is intended to be read by EGM 3530-50B TeleCorrector users who are using the standard TeleCorrector ACCOL load.

It assumes that the TeleCorrector has been installed, and that all network cabling has been connected and tested.

# EQUIPMENT APPLICATION WARNING

The user should note that a failure of this instrument or system, for whatever reason, may leave an operating process without protection. Depending upon the application, this could result in possible damage to property or injury to persons. It is suggested that the purchaser review the need for additional backup equipment or provide alternate means of protection such as alarm devices, output limiting, fail-safe valves, relief valves, emergency shutoffs, emergency switches, etc. If additional information is required, the purchaser is advised to contact Bristol Babcock.

This document assumes familiarity with the following subjects:

- The requirements of their particular process or application.
- " ACCOL programming. Anyone modifying the TeleCorrector standard ACCOL load (TC1RUN) should be an *experienced* ACCOL programmer. For more information, consider attending an ACCOL training class. Also see *An Introduction to ACCOL* (document# D4056), the *ACCOL Workbench User Manual* (document# D4051), and the *ACCOL II Reference Manual* (document# D4044).
	- Universal Operator Interface (UOI) software. Anyone attempting to use the standard TeleCorrector menus must be familiar with the UOI software tools. See the *UOI Configuration Manual* (document# D5074) and the *UOI Operator Manual* (document# D5075) for details. Details on the TeleCorrector menus are included in Appendix F of the TeleCorrector manual (CI-3530-50B).

*iv*

# <span id="page-6-0"></span>**Table of Contents**

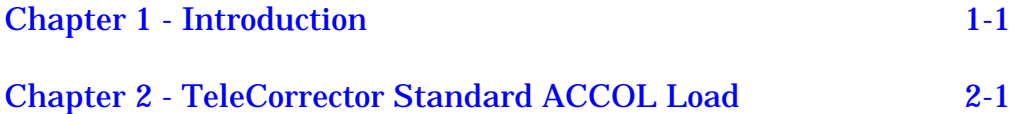

# <span id="page-8-0"></span>**What is the TeleCorrector Standard ACCOL Load?**

The TeleCorrector Standard ACCOL Load is an ACCOL load intended for use in the EGM 3530-50B TeleFlow Corrector (TeleCorr). It computes uncorrected and corrected gas flow rates, energy rate and volume and energy totals for a single Turbine meter run.

# **TeleCorrector Menus**

TeleCorrector menus specific to the TeleCorrector Standard ACCOL Load are available for use with the UOI or TMS program. These menus allow operator access to data in the TeleCorrector, and also allow configuration and setup of the unit.

Information on using the TeleCorrector menus is included in *Appendix F of the TeleCorrector Manual (CI-3530-50B).*

# **Downloading the TeleCorrector Standard ACCOL Load**

The TeleCorrector is shipped from the factory with the TeleCorrector Standard ACCOL Load already installed. If, for any reason, you need to re-install it, it may be re-downloaded from the diskette using the "**Download ACL to ACCOL node"** option within the UOI System Setup Menu, or it can be downloaded using the Open BSI Downloader.

# <span id="page-10-0"></span>**Overview**

The TeleCorrector Standard load (TC1RUN) is an ACCOL load intended for use in the EGM 3530-50B Teleflow Corrector (TeleCorrector). It computes uncorrected and corrected gas flow rates, energy rate and volume and energy totals for a single Turbine meter run. Flow calculations and data storage are done according to the requirements of Chapter 21 of the *American Petroleum Institute Manual of Petroleum Measurement Standards* (MPMS).

The load provides:

- Corrected volume calculations per AGA7 (1985) for a Turbine meter.
- Supercompressibility (Fpv) per AGA8Detail or AGA8Gross or NX-19.
- Energy (Btu/ft<sup>3</sup>) per AGA5 or from a fixed value.
- Raise/Lower flow rate control using a PID3TERM module and two Discrete outputs.
- Pulse output on DO#1 with rate proportional to corrected volume.
- Pulse output on DO#2 with rate proportional to uncorrected volume.
- An Audit Trail holding 200 events and 200 alarms for a total of 400 entries.
- A Daily Archive file containing 35 days of Daily historical information.
- " A Periodic Archive file containing 35 days of Hourly historical information.
- A Trend Archive file containing 8 days of 15 minute trend information (can be disabled).
- Support of a local 2 line display (LCD) and single push-button.
- Local and Network communications.
- Nomination control and alarm settings.
- Input sampling and averaging every second.
- Configurable 1, 2, 5, 15, and 60 second calculation interval.
- Pulse counting and frequency computation.
- " Configurable automatic dial-out on alarm occurrence. (NOT YET SUPPORTED)
- Control of an external radio.
- Battery charge regulator.

#### NOTE:

The EGM 3530 only supports a subset of the ACCOL module library thus some ACCOL modules will not operate. See the *'Hardware and Software Requirements'* section of the *ACCOL II Reference Manual* (document# D4044) to find out which modules are supported.

In addition, the EGM-3530 will not provide some functions that are common in Bristol products; among these are Communication Statistics, Crash Blocks, On-line Diagnostics, Task slip information, and Task rate information.

Every second, the load collects 'live' Static Pressure (P) from the internal sensor conditioning circuitry and Temperature (T) from RTD conversion circuitry. The P and T values are averaged over a Calculation interval which can be configured as 1, 2, 5, 15 or 60 seconds; a long interval reduces power consumption.

Each Calculation interval the average P and T values and pulse count total for the interval are used to compute both an uncorrected and corrected volume. These values are added to Hourly, Daily, and running totals. The pulse count, interval time, and volume correction factor are used to calculate an uncorrected flow rate in acf/h and a corrected flow rate in mscf/h.

In addition to the input signal averages for the Calculation interval, another set of input averages is maintained for each full log period (hour and day); these averages are stored in the Archive for that log.

Note: the ACCOL load flow rate and volumes engineering units (acf, mscf) CANNOT be changed using TMS; the ACCOL load must be revised.

Note: the TC1RUN load source (.ACC file) can be modified by customers to fit their particular needs. When the load is changed the TELECORRECTOR menus should also be changed and renamed so that menus matching the customized load can be selected for TMS or UOI to use.

# **Process Inputs: Pulse Count, Static Pressure (P), Temperature (T)**

The process inputs used for the Gas Flow computations are Static Pressure (P), Temperature (T) and Pulses. The pressure P comes from the internal Static pressure sensor and Temperature from an RTD probe. Each second, these values are acquired and placed in the 'live data' signals. Pulse count is the number of pulses counted during the Calculation interval.

#### **Input Averaging**

The P and T 'live data' values are averaged over the configured Calculation interval. At the end of each Calculation interval the calculated averages are stored in the 'in-use' signals and used to calculate flow rate and volume.

Separate averages of P, and T are maintained for each hour and day.

#### **Input Override and Calibration Mode**

The 'in use' signals can be 'frozen' at their current value by setting their standard ACCOL Control Inhibit (CI) on. When an 'in-use' signal (C, P, or T) is in 'CI' mode, the 'live data' signal continues to reflect the current value from the internal sensor, however, the 'in-use' signal is no longer updated and remains 'frozen' at its current value. Input averaging continues to be performed using the 'in-use' value rather than the 'live data' value.

While the 'in-use' signals are in CI mode an 'Override' value can be entered into the signal e.g., a test value to verify the calculations.

When the CALIB (Calibration mode) signal is set ON the P and T 'in-use' signals are simultaneously placed in CI mode.

#### **Input Alarms**

The process inputs P and T are alarm signals with the following default alarm limits:

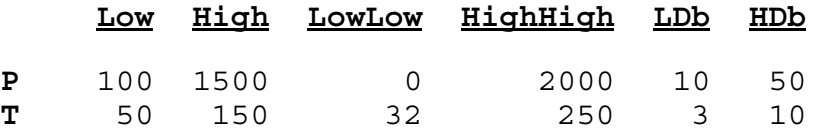

# **Digital Inputs**

Inputs 1 and 2 are free for general use; input 2 is an alarm input. The default alarm condition is the ON state, i.e. the alarm occurs when the input enters its ON state.

# **Digital Outputs**

Discrete outputs are shared by the Flow control and Sampler functions.

When Flow control is enabled: DO 1 - Raise pulse output. DO 2 - Lower pulse output.

When Sampler 1 output is enabled: DO 1 - Pulse output based on corrected volume (to drive an external totalizer or sampler).

When Sampler 2 output is enabled: DO 2 - Pulse output based on uncorrected volume (to drive an external totalizer or sampler).

Sampler 1 logic has a default volume of 100 mscf and a default pulse width of 0.5 second. Sampler 2 has a default volume of 1000 acf and a pulse width of 0.5 sec.

Flow control has priority for the discrete outputs so that if both Sampler output and Flow control are enabled, Sampler will be shut off and Flow control will use the outputs.

# **Auxiliary Analog Input**

This input is scaled for 1 to 5 volts, but up to 16 volts can be applied; it can be used as an alarm or monitoring input. Signals are provided to allow this input to be scaled into other units. Voltages higher than 5 volts are scaled accordingly, i.e. 10 volts=200%, 15 volts=300%, etc.

The default scaling is:

Zero  $=$  0.0 % (1 volt input) Full scale  $= 100.0 %$  (5 volts input)

Default alarm limits are:

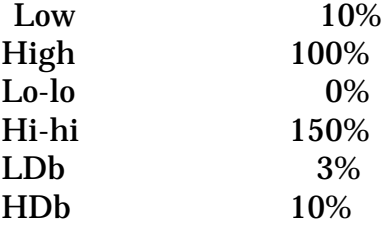

# **Pulse Input**

In the 3530-50B the integral pulser assembly generates pulses as the Turbine meter rotates. These are counted by a HSCOUNT module that computes a running pulse total and frequency value. Gas calculations use the number of pulses that have been counted since the last calculation interval. Pulse counts are divided by a turbine meter K factor (in pulses per cubic foot, set by the user) before being used in calculations.

Every calculation interval (1, 2, 5, 15, or 60 seconds) the number of pulses occurring during the interval is calculated and corrected. The volume passed during the interval is divided by the interval time and scaled into rates of acf/hour and mscf/hour. In some installations, the pulse rate can drop quite low, but every pulse group is always counted and corrected, so there is no 'cutoff' in the sense that conversion of pulses to corrected volume stops. What will be affected is the accumulated flow time registered in the Archive files.

When the pulse rate exceeds the calculation interval (where 1 minute is the longest calculation interval) Archive averages and flow time accumulate normally. When the time between pulses increases to the point that no pulses occur during a calculation interval, the flow time for that interval is discarded and a flow-flag is cleared. If a calculation interval begins with the flow-flag clear and is partially complete when a pulse occurs (e.g. 20 seconds into a 60 second cycle), the flow flag is set and the remaining 40 seconds of interval will be added to the flow time. The Archive will thus only contain valid flow time.

The flow flag affects the averaging done by the Archive. If an Archive interval (e.g. 1 hour) begins with the flow-flag clear (no pulses), the Temperature and Pressure values are straight averaged over the time of the Archive interval. If no pulse occurs during the interval the Archive will show zero flow time and valid straight averages. If the flow flag is set after the Archive interval has started, the Archive clears its straight averages and begins averaging again. Thus, Archives contain straight averages and zero flow time if no pulses occurred during the Archive interval, but if any pulse occurs, the averages are 'flow time' only.

The signal LFLOW.LIMIT.CFG is intended to provide a way for users to cause an alarm report when the pulse rate drops too low. The signal contains a value in units of seconds; when the time between pulses exceeds the value, a LFCUTALM.. alarm signal is set to report the condition. If the LWFLOW.CUTOFF.CFG setting is larger than the established calculation interval, no alarm will be reported but the Archive will show the smaller flow times caused by the low rate.

# **Communications Port Assignments**

PORT #1 - Pseudo-slave local port, 19200 bps. PORT #2 - BSAP network port, 9600 bps.

The baud rate and the RTS/CTS delay may be changed on-line.

# **Communication Port Usage**

The Local port is used for local configuration and data collection. It usually connects to a PC or Laptop that is running a user-interface software package like TMS or UOI. The Local port will respond to any address; therefore it CANNOT be used in a multi-drop connection. Only the Network port can be multi-dropped (with the necessary external RS-485 converters).

The Network port is used generally for data collection via Bristol Peer-to-peer messages coming from another Bristol device such as a Data Concentrator; for this kind of data collection a number of defined lists are provided as well as Slave modules for each list. This port can also be used for data collection or configuration by software such as Open BSI, UOI, TMS, or other third party BSAP protocol based communication systems. The Network port will not respond to messages unless its DCD input is high.

# **Gas Flow Calculations**

The 1985 AGA7 calculation is used; AGA7 calculations are performed at the end of the configured Calculation interval. Pulses counted during the Calculation interval are divided by the Meter K factor (in pulses per cubic foot) to obtain an uncorrected volume in cubic feet. This volume is multiplied by an AGA7 volume correction factor to obtain corrected volume for the interval. Both the corrected and uncorrected volumes are added to Hourly, Daily, and other accumulation totals.

The pulse frequency is divided by the K factor to obtain an uncorrected flow rate that is multiplied by the AGA7 volume correction factor to obtain a corrected flow rate.

# **Super-compressibility (F<sub>nv</sub>)**

The AGA7 calculation requires a supercompressibility factor, Fpv; this value can be calculated by AGA8 methods or by NX-19 methods. When AGA8 methods are used either the AGA8Detail or AGA8Gross calculation can be selected. The AGA8Gross module can be used in either the Gravity, CO2, Nitrogen (G,C,N) mode (similar to NX-19) or Heating Value, Gravity, CO2 (HV, G, C) mode.

#### **Flow Rates**

Uncorrected flow rate in acf/h is calculated using the input frequency and meter K factor. Corrected flow rate is calculated by multiplying the uncorrected rate by a computed AGA7 correction factor. When the system has been configured for very low pulse rate e.g., more than 15 seconds between pulses, the flow rate is calculated using the corrected volume for the interval and the time between pulses.

Corrected Flow rate is also presented as a daily rate in mscf/day.

#### Flow Rate Alarm

The flow rate signal is an alarm signal with default alarm limits (in mscf/hr):

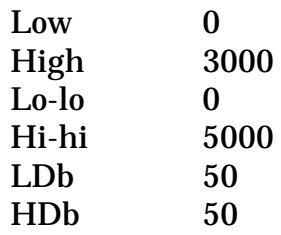

#### **Flow Volume Totals**

At the end of each Calculation interval the corrected and uncorrected volume for that interval is added to totals for the hour, day, current month and 'running' total volume. At the end of each hour, day, and month the accumulated volume for that period is stored and the total cleared for the next period. The running total is not

cleared; it accumulates to 10 million, rolls over to zero and continues accumulating.

# **Gas Energy Calculations**

Gas flow volume for a Calculation interval is converted to energy in MMBTU (i.e. DekaTherms; a DekaTherm is 1 million Btu) by multiplying by a Heating value in BTU/cu.ft. and dividing by 1 million; the Heating value can come from a fixed value or from an AGA5 calculation.

The energy for the interval is summed to produce an energy total in MMBTU for the each hour and day, and for the current month.

Flow rate is converted to energy rate in MMBTU/hr.

# **Archive Files**

Note: Archive files in ACCOL loads CANNOT be edited using TMS; they can only be changed by revising the ACCOL load.

#### **Periodic Archive (Hourly)**

Each hour the information shown below is written into a periodic archive file. If log break is enabled, these values are written when a configuration value changes.

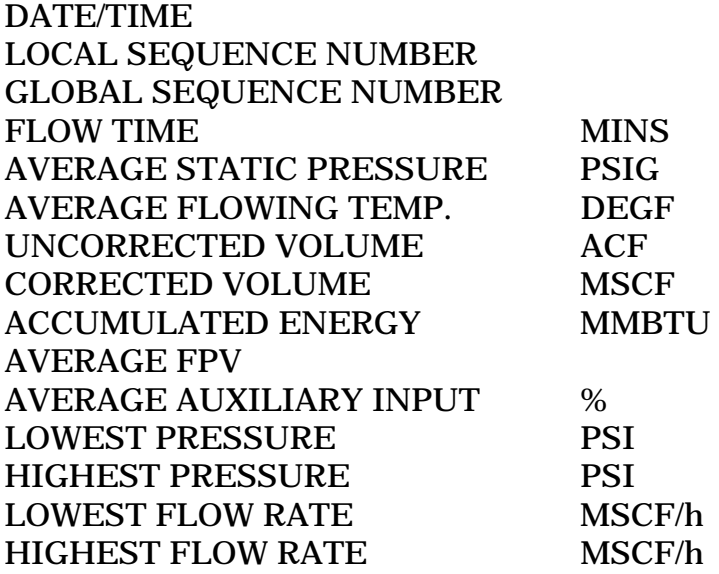

Note: The Periodic log interval in an ACCOL load CANNOT be changed using TMS; it can only be changed by revising the load.

#### **Daily Archive**

At the end of every day the information shown below is written into a daily archive file.

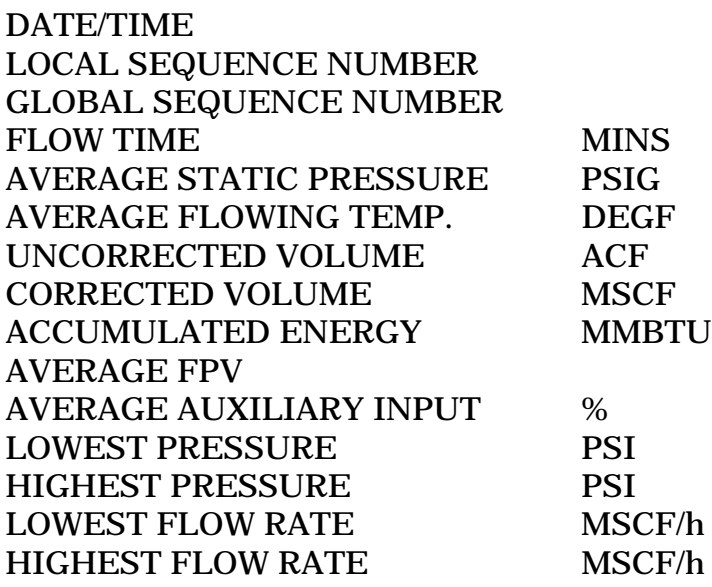

# **Trend Archive**

If the Trend log is enabled then every 15 minutes the live (instantaneous) values are written to a trend archive as shown below.

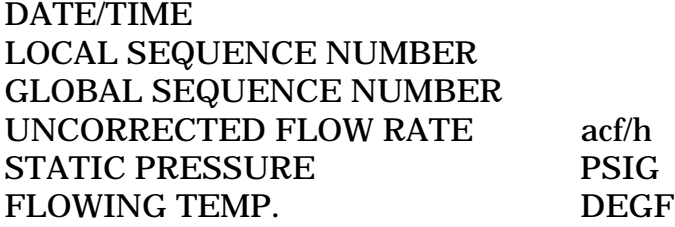

# **Log Break**

When the Log Break option is enabled archive log-break will occur when a flowrelated constant is changed. Log breaks only occur on 1 minute boundaries.

# **Flow Control**

Raise/lower Flow-rate control is achieved using a PID3TERM Module. The Flow Controller uses a FLOW SETPOINT value and the calculated flow rate as inputs to the PID3TERM module, the output of which generates raise/lower pulses on the discrete outputs (Raise on DO#1, Lower on DO#2).

Default settings are:

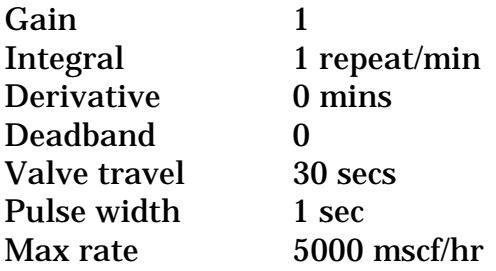

# **Radio Control**

Two radio control functions are available; Scheduling and Sensing (also called 'Fast radio'). Radio Scheduling is used to conserve battery power by allowing the radio to be powered up for a short time every day in expectation of receiving a message from a remote 'host' during that time.

If Radio Scheduling is enabled, the system will turn ON the radio at a defined time (an hour of the day) and keep it on for a defined length of time, usually in a period of minutes. A user-configured 'listen' timer is also started so that if no messages are received while the timer is running the radio will turn OFF to save power. The radio can also be activated manually for testing via the local port. Radio power is controlled using a system signal that turns an auxiliary power output ON or OFF.

If Radio Sensing is enabled the system will turn the radio on at a defined time (an hour of the day) and begin a sequence in which the radio is turned ON every so many seconds but for 'listen' time intervals less than 1 second. It continues this sequence until the defined 'stop' hour is reached. If a message is received while the radio is ON the system will keep the radio ON, process the message and respond. After every response the radio remains ON for one more 'listen' time, after which it is shut OFF.

Both radio control functions can be active simultaneously.

# **Modem Dial-Out (THIS FUNCTION IS NOT YET SUPPORTED)**

This feature makes use of the ACCOL Slave Auto-dial function. When DIALOUT is enabled and a trigger condition is satisfied the load will automatically dial a phone number (the modem option must be installed) held in the Dial List. The number of the Dial list is held in system signal #DIAL.001. Up to 13 different trigger conditions can be armed to initiate the call. Program logic examines the state of the signal associated with an 'arm' signal and, should it be in an Alarm state, sets a non-zero value into the Dial Enable signal in the Dial List to start the call. The dial commands sent to the modem (i.e. initialization, phone number) are defined by signals in the Dial list.

The use of the modem dial out function implies that the called device has been set up to 'know' that it should poll for alarms after it answers the call and then hangup.

Dialing logic will dial the first phone number three times and then dial a second number three times, the combination constituting one 'dial-attempt'. To conserve power the maximum number of attempts per hour is two; this value can be configured up to 9 by the user.

# **Battery Charge Control**

Signals are provided to allow charge regulator setup and control for either a 6 or 12 volt battery. Should the charge regulator detect battery overcharge, an alarm occurs, and a shunt regulator is activated which deactivates the solar panel, thereby preventing an overcharge condition.

# **Power and Load Status Alarms**

The main voltage value will be held in an alarm signal with default limits (in Volts) as follows:

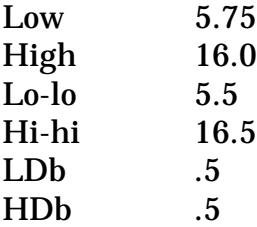

A number of 'load status' logical alarms are provided as follows:

# **Chapter 2 - TeleCorrector Standard ACCOL Load**

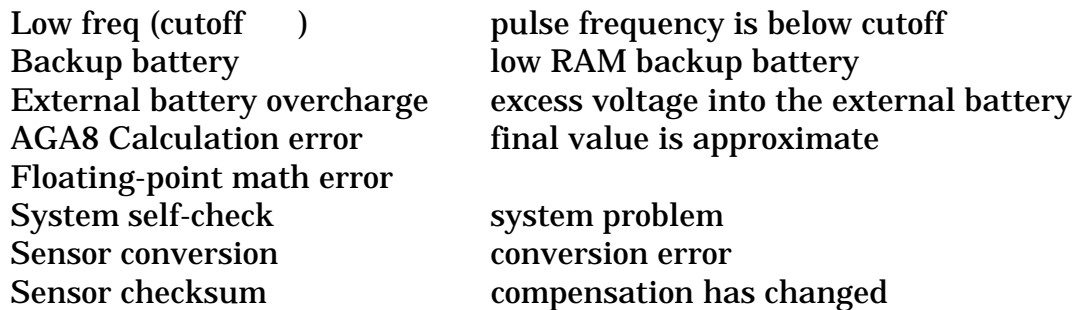

# **Audit/Event Log**

The EAUDIT module (in Task 0) is set up to collect both alarms and events, with event signals defined by the signals in list 23. The module is defined with enough space for 400 alarms and events, and the module operates such that 200 alarms and 200 events are kept separate until the Audit log is collected. This design prevents a toggling alarm or event from filling the entire alarm/event log buffer to the exclusion of all other entries.

#### **Gas Data Lists for Master Node Access**

Data lists are provided to support the gathering of gas data from a master node via the Network port using Bristol peer-to-peer messages. The associated slave point number is shown. Lists without slave points can only be read using Open BSI DataView.

#### **LIST 10 Full Configuration**

ACCOL load revision (PROGREV) Unit ID Meter ID Meter number Alarm report format Alarm report format 1 Alarm LCD Display enable Flow equation select for Fpv Base pressure Base temperature Meter K factor (pulses/cubic foot) Meter M factor (meter correction factor) AGA8 Method

AGA8 Gross mode Contract hour Low flow cutoff (interval) SP Full scale pressure SP Pressure zero Temperature full scale Temperature zero Rate lo-lo Rate lo Rate hi Rate hi-hi Rate hi deadband Rate lo deadband AFR lo-lo AFR lo AFR hi AFR hi-hi AFR hi deadband AFR lo deadband VOL lo-lo VOL lo VOL hi VOL hi-hi VOL hi deadband VOL lo deadband SP lo-lo SP lo SP hi SP hi-hi SP hi deadband SP lo deadband Temp lo-lo Temp lo Temp hi Temp hi-hi Temp hi deadband Temp lo deadband Batt lo-lo Batt lo Batt hi Batt hi-hi Batt hi deadband Batt lo deadband Barometric pressure

Specific heat ratio Heating value fixed Heating value source Specific gravity Gravity type CH4 N2 CO2  $C<sub>2</sub>$  $C<sub>3</sub>$ H2O H2S  $H2$ CO O2 IC4 NC4 IC5 NC5 C6  $C<sub>7</sub>$ C8  $C9$ C10 HE AR Sampler enable Sampler volume Sampler pulse width Flow controller enable Valve limit Flow setpoint Deadband Gain Integral Derivative Max flow rate Valve travel time Flow calculation interval Periodic log interval Log Break on change Trending log enable Network port baud rate RTS/CTS mode

RTS delay Radio power default Radio scheduling enable Radio listen time Radio comm. timeout Radio start hour Radio stop hour Radio local comm. time Radio local timeout Radio time per node Radio time per group Radio minute offset into hour Temperature unit select Kfactor unit select Pressure unit select Energy unit select ACF volume unit select Pressure convert factor K convert factor Volume convert factor Energy convert factor Heating value convert factor Nomination unit MSCF/MMBTU Nomination mode Nomination stop mode Fast/PID Nomination Daily mode Off/On Nomination Alarm dialout Off/On Nomination Alarm percent 0 - 100 Next start date Next start hour Next stop date Next stop hour Demand enable Demand interval Demand duration Demand start hour Demand end hour Uncorr sampler enable Uncorr sampler volume Uncorr sampler duration

#### **LIST 11 Calculated Data - Slave Point 1**

Uncorrected Flow Rate

Corrected flow rate Static pressure input Temperature input Pressure base Temperature base Zb factor Zf factor

#### **LIST 12 Configuration #1 - Slave Point 2**

Specific Gravity Heating Value Barometric Pressure Base Pressure Base Temperature Low flow Cutoff

#### **LIST 13 Configuration #2 - Slave Point 3**

ACCOL load version (PROGREV) Meter Number Flow Equation for Fpv 1985/1992 Calculation Interval Contract Hour Logging Interval Log Break option Dummy logical value Heat Value source Gravity type AGA8 Method AGA8 Gross Mode

#### **LIST 14 Controller - Slave Point 4**

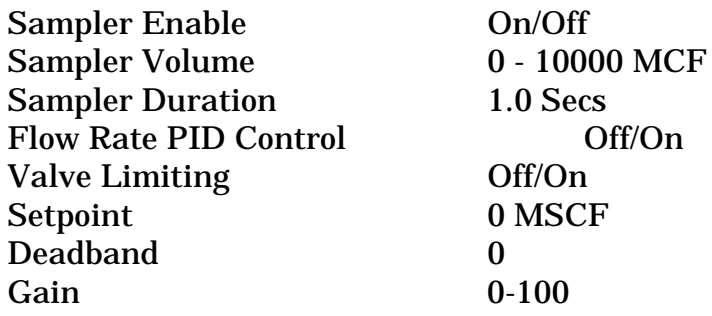

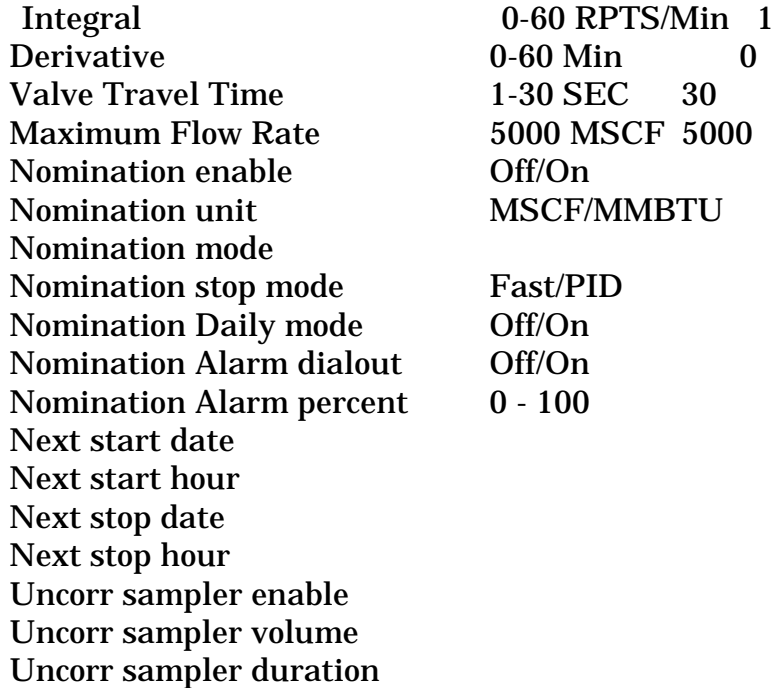

# **LIST 15 AGA8 Gross Config**

Specific Gravity Heating Value CO2 content Nitrogen content AGA8 Gross Mode Gravity type

# **LIST 16 AGA8 Detail Gas composition**

Methane Nitrogen CO2 Ethane Propane H2O H2S  $H2$ CO O2 I-Butane N-Butane I-Pentane N-Pentane Hexane Heptane **Octane** Nonane Decane Helium Argon

# **LIST 17**

Uncorrected Flow Rate Corrected flow rate Static pressure input Temperature input Pressure base Temperature base Fpv factor

#### **LIST 18 Communication configuration**

Network port baud rate CTS/RTS mode RTS delay Radio Aux power default Radio sched enable Radio on-time Radio listen time Radio start hour Radio end hour Local on-time Local listen time Node poll time Group poll time Offset into hour Demand enable Demand interval Demand duration Demand start hour Demand end hour Dialout on Alarm enable Dial on Cutoff enable Dummy logical value Dial on Transmitter fail enable

Dial on Backup battery low enable Dial on Fl.Pt error enable Dial on Selftest error enable Dial on AFR alarm enable Dial on SP alarm enable Dial on TF alarm enable Dial on Flow rate alarm enable Dial on Battery alarm enable Dial on Auxiliary input alarm enable Dial on Charger alarm enable Dial on Volume alarm enable Dial on Nomination alarm enable

#### **LIST 20 Live Data**

Uncorrected rate Static pressure Temperature Corrected Flow rate Config variable change

# **LIST 21 Rate and Volume - Slave Point 5**

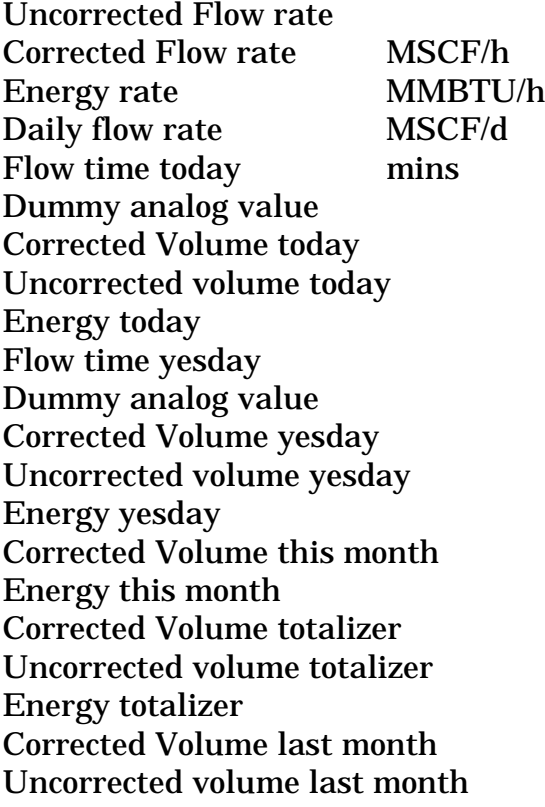

Energy last month

#### **LIST 22 Inputs - Slave Point 6**

Frequency input Pulses input Static pressure Temperature System power volts Power input 1 volts Power input 2 volts Backup battery volts PC board temperature Auxiliary input DO#1 DO#2  $DI#1$ DI#2

# **LIST 50 LCD Display list**

Meter ID System power Flowing pressure Temperature Uncorrected flow rate Corrected flow rate Flow time today Uncorrected volume today Corrected Volume today Corrected Volume yesday Uncorrected volume yesterday Corrected Volume totalizer

# **READER RESPONSE FORM**

Please help us make our documentation more useful to you! If you have a complaint, a suggestion, or a correction regarding this manual, please tell us by mailing this page with your comments. It's the only way we know we're doing our job by giving you correct, complete, and useful documentation.

\_\_\_\_\_\_\_\_\_\_\_\_\_\_\_\_\_\_\_\_\_\_\_\_\_\_\_\_\_\_\_\_\_\_\_\_\_\_\_\_\_\_\_\_\_\_\_\_\_\_\_\_\_\_\_\_\_\_\_\_\_\_\_\_\_\_\_\_\_\_\_\_\_\_\_\_\_\_

\_\_\_\_\_\_\_\_\_\_\_\_\_\_\_\_\_\_\_\_\_\_\_\_\_\_\_\_\_\_\_\_\_\_\_\_\_\_\_\_\_\_\_\_\_\_\_\_\_\_\_\_\_\_\_\_\_\_\_\_\_\_\_\_\_\_\_\_\_\_\_\_\_\_\_\_\_\_

\_\_\_\_\_\_\_\_\_\_\_\_\_\_\_\_\_\_\_\_\_\_\_\_\_\_\_\_\_\_\_\_\_\_\_\_\_\_\_\_\_\_\_\_\_\_\_\_\_\_\_\_\_\_\_\_\_\_\_\_\_\_\_\_\_\_\_\_\_\_\_\_\_\_\_\_\_\_

\_\_\_\_\_\_\_\_\_\_\_\_\_\_\_\_\_\_\_\_\_\_\_\_\_\_\_\_\_\_\_\_\_\_\_\_\_\_\_\_\_\_\_\_\_\_\_\_\_\_\_\_\_\_\_\_\_\_\_\_\_\_\_\_\_\_\_\_\_\_\_\_\_\_\_\_\_\_

\_\_\_\_\_\_\_\_\_\_\_\_\_\_\_\_\_\_\_\_\_\_\_\_\_\_\_\_\_\_\_\_\_\_\_\_\_\_\_\_\_\_\_\_\_\_\_\_\_\_\_\_\_\_\_\_\_\_\_\_\_\_\_\_\_\_\_\_\_\_\_\_\_\_\_\_\_\_

\_\_\_\_\_\_\_\_\_\_\_\_\_\_\_\_\_\_\_\_\_\_\_\_\_\_\_\_\_\_\_\_\_\_\_\_\_\_\_\_\_\_\_\_\_\_\_\_\_\_\_\_\_\_\_\_\_\_\_\_\_\_\_\_\_\_\_\_\_\_\_\_\_\_\_\_\_\_

\_\_\_\_\_\_\_\_\_\_\_\_\_\_\_\_\_\_\_\_\_\_\_\_\_\_\_\_\_\_\_\_\_\_\_\_\_\_\_\_\_\_\_\_\_\_\_\_\_\_\_\_\_\_\_\_\_\_\_\_\_\_\_\_\_\_\_\_\_\_\_\_\_\_\_\_\_\_

\_\_\_\_\_\_\_\_\_\_\_\_\_\_\_\_\_\_\_\_\_\_\_\_\_\_\_\_\_\_\_\_\_\_\_\_\_\_\_\_\_\_\_\_\_\_\_\_\_\_\_\_\_\_\_\_\_\_\_\_\_\_\_\_\_\_\_\_\_\_\_\_\_\_\_\_\_\_

\_\_\_\_\_\_\_\_\_\_\_\_\_\_\_\_\_\_\_\_\_\_\_\_\_\_\_\_\_\_\_\_\_\_\_\_\_\_\_\_\_\_\_\_\_\_\_\_\_\_\_\_\_\_\_\_\_\_\_\_\_\_\_\_\_\_\_\_\_\_\_\_\_\_\_\_\_\_

\_\_\_\_\_\_\_\_\_\_\_\_\_\_\_\_\_\_\_\_\_\_\_\_\_\_\_\_\_\_\_\_\_\_\_\_\_\_\_\_\_\_\_\_\_\_\_\_\_\_\_\_\_\_\_\_\_\_\_\_\_\_\_\_\_\_\_\_\_\_\_\_\_\_\_\_\_\_

\_\_\_\_\_\_\_\_\_\_\_\_\_\_\_\_\_\_\_\_\_\_\_\_\_\_\_\_\_\_\_\_\_\_\_\_\_\_\_\_\_\_\_\_\_\_\_\_\_\_\_\_\_\_\_\_\_\_\_\_\_\_\_\_\_\_\_\_\_\_\_\_\_\_\_\_\_\_

\_\_\_\_\_\_\_\_\_\_\_\_\_\_\_\_\_\_\_\_\_\_\_\_\_\_\_\_\_\_\_\_\_\_\_\_\_\_\_\_\_\_\_\_\_\_\_\_\_\_\_\_\_\_\_\_\_\_\_\_\_\_\_\_\_\_\_\_\_\_\_\_\_\_\_\_\_\_

\_\_\_\_\_\_\_\_\_\_\_\_\_\_\_\_\_\_\_\_\_\_\_\_\_\_\_\_\_\_\_\_\_\_\_\_\_\_\_\_\_\_\_\_\_\_\_\_\_\_\_\_\_\_\_\_\_\_\_\_\_\_\_\_\_\_\_\_\_\_\_\_\_\_\_\_\_\_

DOCUMENT NUMBER: D4089 TITLE: *TeleCorrector Standard ACCOL Load* ISSUE DATE: December, 2000

COMMENT/COMPLAINT:

Mail or FAX this page to: Bristol Babcock Inc. 1100 Buckingham Street Watertown, CT 06795 FAX#: (860) 945-2213 Attn: Technical Publications Group, Dept. 610 RRF - 12/2000

# Bristol Babcock Inc.

an FKI company

1100 Buckingham Street Watertown, CT 06795 Telephone: (860) 945-2200 [Return to the Table of Contents](#page-6-0)

[Return to the List of Manuals](#page-0-0)